## KAKADU USB Použití s počítačem

#### USB konektor:

V místech, kde se nastavuje hlasitost, se nachází šroubek. Vyšroubujte jej a sejměte kryt. Na základní desce se nachází svorkovnice pro zapojení zvonkového tlačítka a USB konektor viz. obrázek.

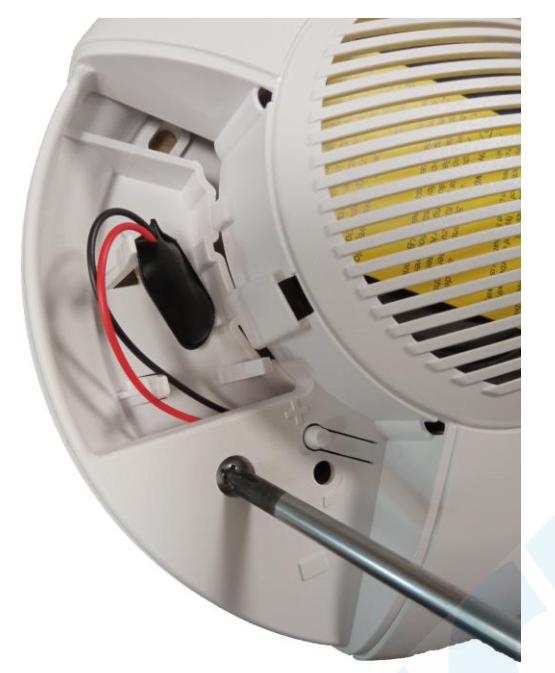

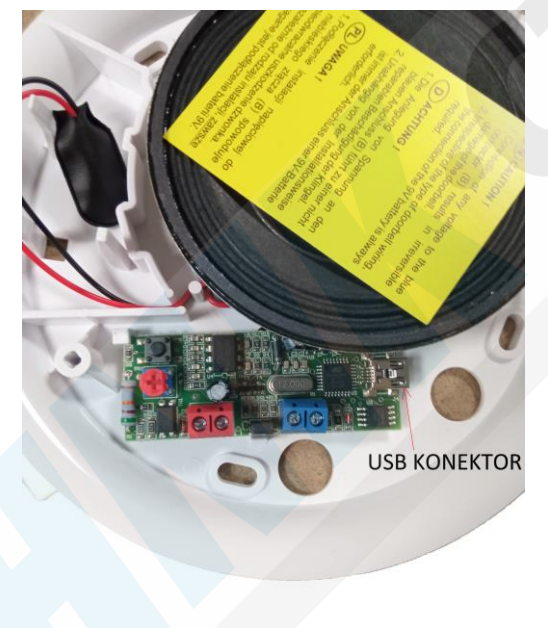

Do konektoru zapojte USB kabel, který je součástí balení a připojte k počítači.

## INSTALACE SW A STAHOVÁNÍ MELODIÍ:

#### Přejděte na stránku sealcom.eu

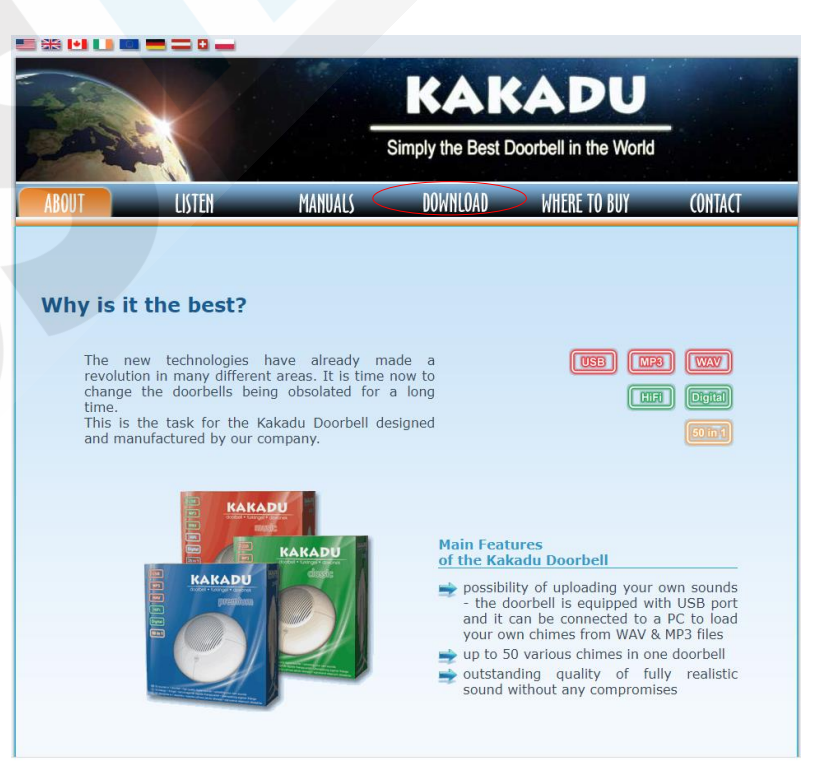

#### V nabídce vyberte DOWNLOAD:

# **Software** premium classic music **KAKADU Installer** (USB Version, any version of Windows) **TS EVE** UNIVERSAL DOORBELL **KAKADU Installer** 嗯 (LPT Version, 32-bit versions of Windows) Sets of sounds for the KAKADU software KAKADU Premium (for USB Version only) KAKADU Classic (for USB Version only)

- 
- KAKADU Music (for USB Version only)
- KAKADU Repeats Every Sound (for LPT Version only)

Pro instalaci programu ve kterém můžete se zvonkem pracovat vyberte "KAKADU installer". Máte-li 32bit verzi Windows stáhněte druhou variantu KAKADU installer (LPT version, 32-bit versions of windows)

Níže se poté nachází již hotové sety zvuků, které můžete do zvonku nahrát. Tyto sety se všechny nachází již v programu. V případě, že se Vám jej povede nechtěně smazat, jsou k dispozici v odkazech.

Jakmile stáhnete KAKADU installer nainstalujte jej a otevřete.

#### Na výběr dostanete 3 možnosti:

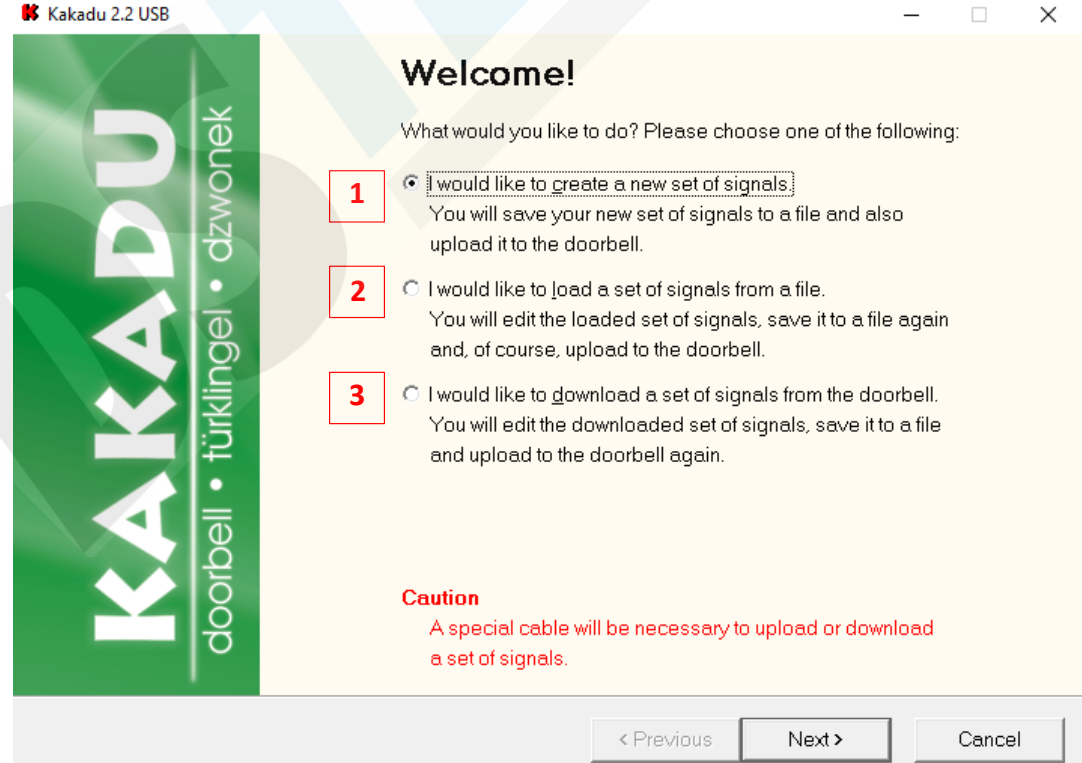

#### PŘEKLAD:

1) Chci vytvořit nové sety signálů.

- Do složky uložíte nové sety signálů a také je nahrajete do zvonku
- 2) Chci nahrát sety signálů ze složky
	- zde můžete upravit nahrané sety signálů, uložit je do složky a následně nahrát do zvonku
- 3) Chci stáhnout sety signálů ze zvonku
	- stažené signály můžete upravit, uložit do složky a opětovně nahrát do zvonku

Vyberte jednu z možností a pokračujte tlačítkem Next

1. PŘI PRVNÍM POUŽITÍ VYBERTE MOŽNOST: 2) Chci nahrát sety signálů ze složky

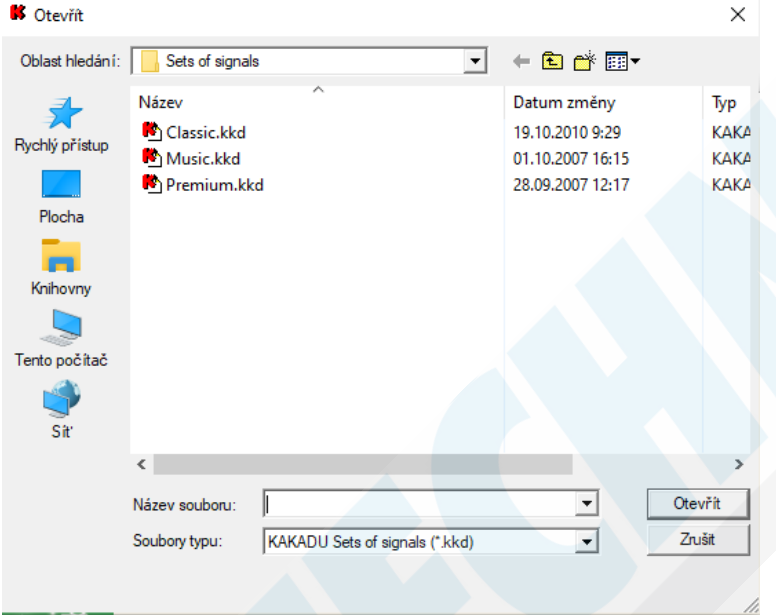

Vyberte SET signálů, jaký chcete (na stránkách se nachází karta LISTEN, zde si můžete sety poslechnout.

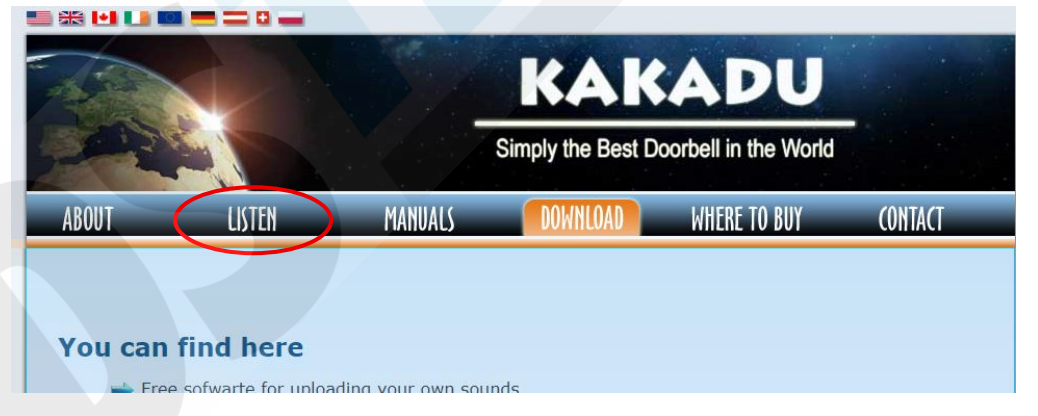

#### Sety se nahrají do programu:

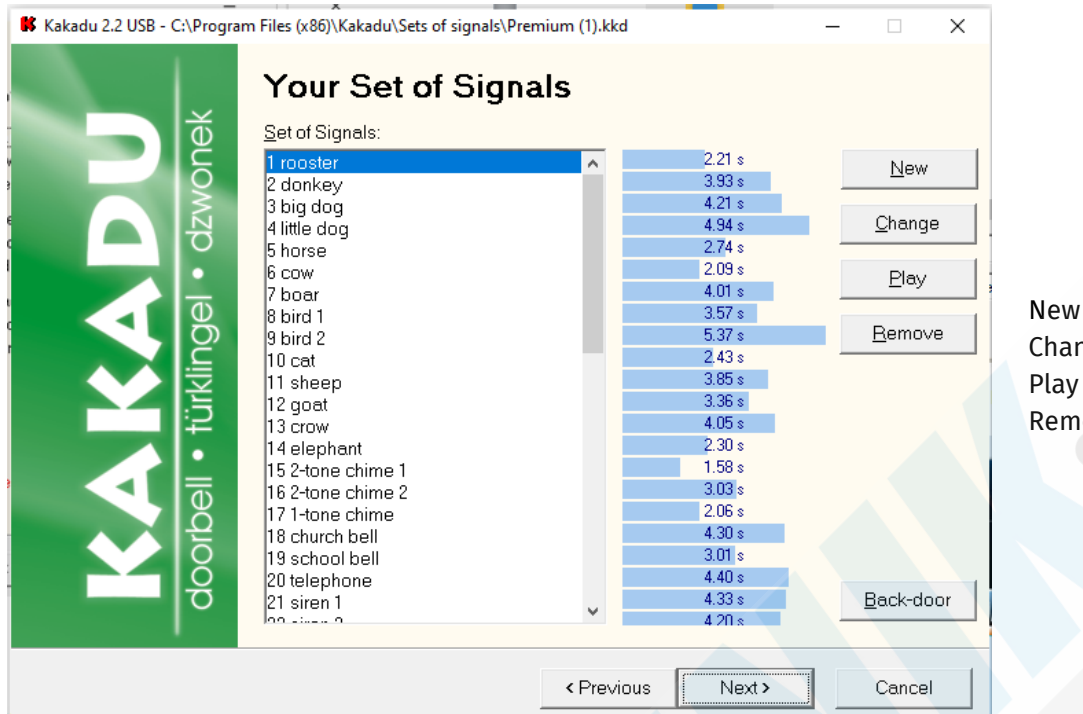

New – nový Change – změna Play – přehrát Remove – odstranit

 $\times$ 

Jakmile máte signály seřazené, upravené, nebo smazané dle Vašich představ zvolte NEXT.

K Kakadu 2.2 USB - C:\Program Files (x86)\Kakadu\Sets of signals\Premium (1).kkd

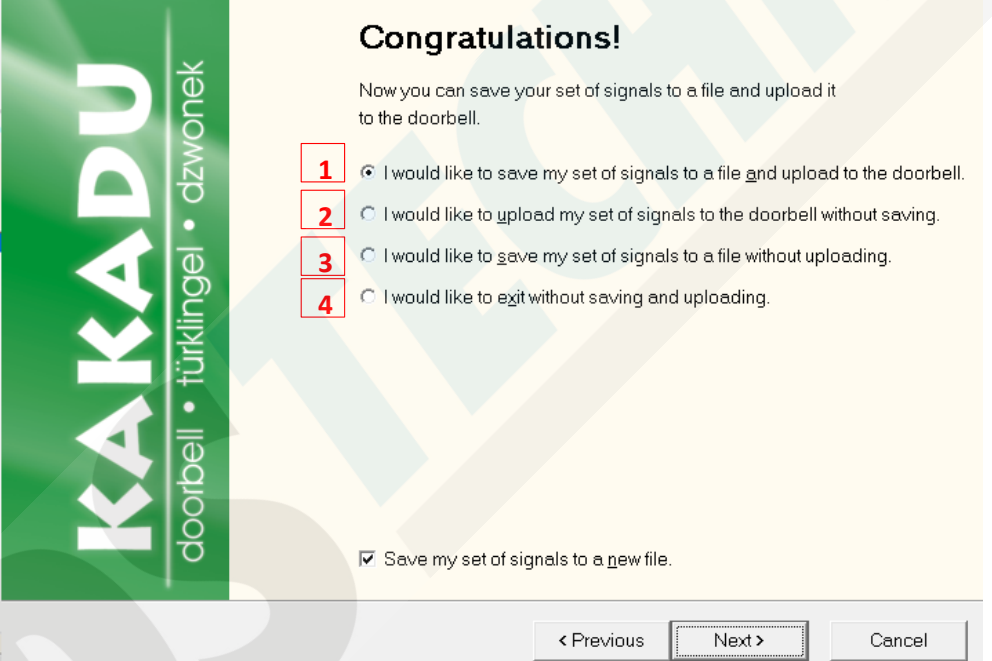

#### Možnosti:

- 1) Chci uložit své sety signálů do složky a nahrát je do zvonku
- 2) Chci nahrát moje sety signálů do zvonku bez uložení
- 3) Chci uložit moje sety signálů do složky, bez nahrání do zvonku
- 4) Chci ukončit program bez uložení i bez nahrání do zvonku.

Vyberte a klikněte na NEXT

### 2. POUŽITÍ 3 MOŽNOSTI: 3) STAŽENÍ SETŮ ZE ZVONKU

Jakmile vyberete tuto možnost začnou se stahovat sety signálů uložené ve zvonku.

K Kakadu 2.2 USB

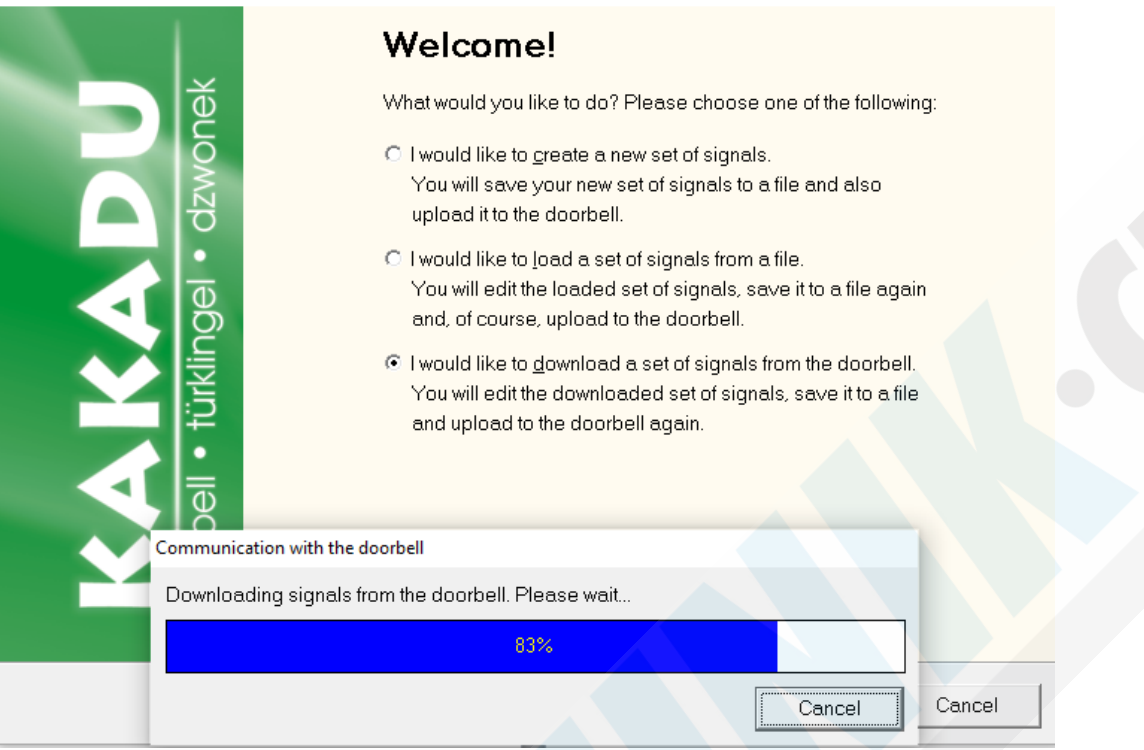

Tyto sety můžete pak opět upravovat, přidávat nové, mazat.

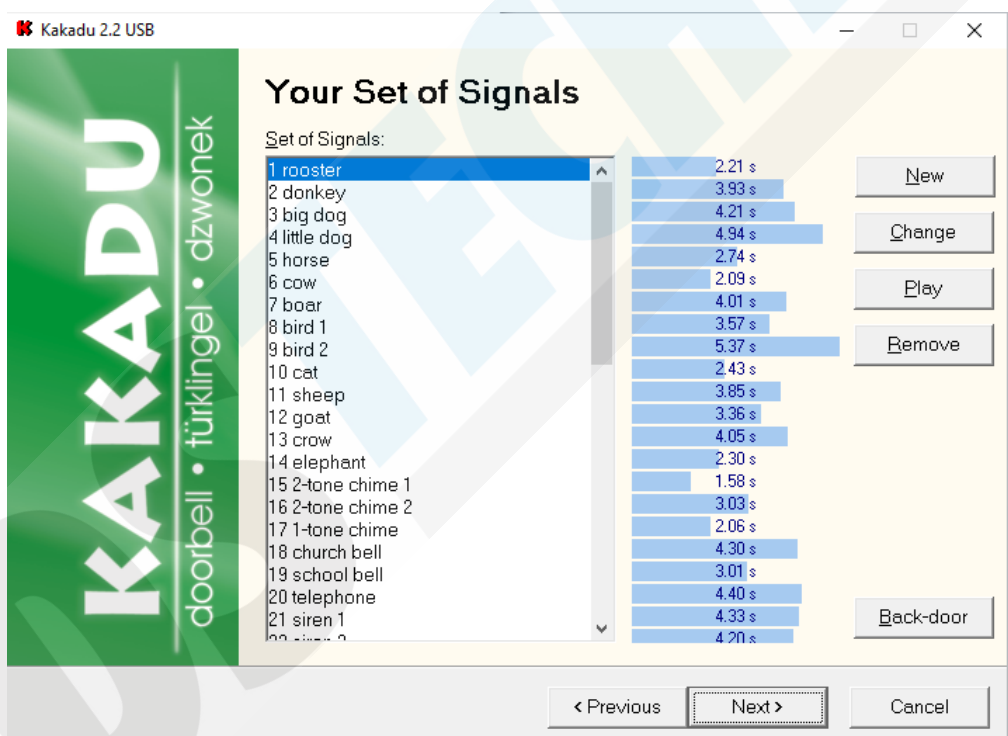

Jakmile máte hotovo opět vyberte jednu ze 4 možností viz. výše kapitola 1. a pokračujte tlačítkem NEXT.